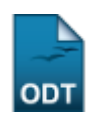

## **Validar Justificativas de Ausência de Discente**

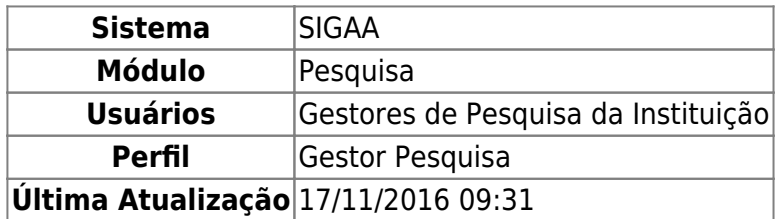

Esta funcionalidade permite visualizar e/ou validar, conforme desejado, as justificativas de ausência do Congresso de Iniciação Científica que foram cadastradas no sistema para docentes e discentes de doutorado.

Para realizar esta operação, acesse o SIGAA → Módulos → Pesquisa → CICT → Congresso de Iniciação Científica → Validar Justificativas de Ausência de Discente.

A seguinte tela será carregada:

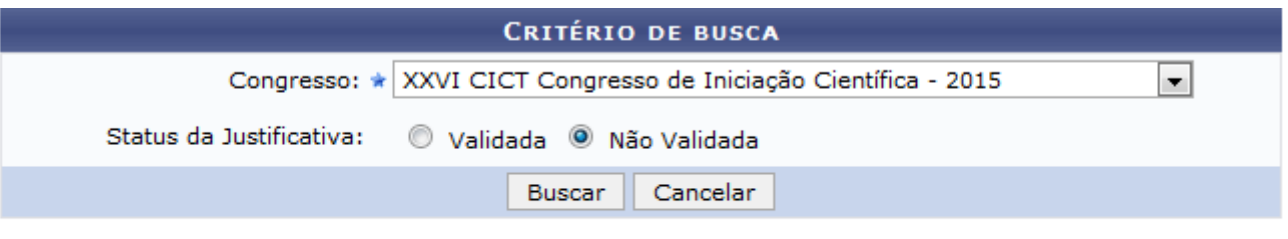

\* Campos de preenchimento obrigatório.

## Pesquisa

Na tela apresentada acima, é possível buscar as justificativas que deseja validar. Para isso, selecione o Congresso que validará as justificativas e escolha o Status da Justificativa entre as opções Validada ou Não Validada.

Utilizaremos como exemplo o Congresso: XXVI Congresso de Iniciação Científica - 2015 e o Status da Justificativa: Não Validada.

Caso desista da operação, clique em *Cancelar* e confirme o abandono na caixa de diálogo que posteriormente surgirá. Esta operação será válida para todas as telas que apresentarem esta função.

Para retornar ao menu principal do módulo, clique no link Pesquisa. Esta opção será a mesma todas as vezes que for disponibilizada.

Após informar os dados necessários, clique em *Buscar* para dar prosseguimento a operação. O resultado da busca será exposto, conforme a figura abaixo:

| update:<br>2016/11/17 suporte:manuais:sigaa:pesquisa:cict:congresso_de_iniciacao_cientifica:validar_justificativas_de_ausencia_de_discente https://docs.info.ufm.br/doku.php?id=suporte:manuais:sigaa:pesquisa:cict:congresso_de_<br>09:31 |                                                                                                    |                    |  |                     |          |           |
|----------------------------------------------------------------------------------------------------|----------------------------------------------------------------------------------------------------|--------------------|--|---------------------|----------|-----------|
| CRITÉRIO DE BUSCA                                                                                                    |                                                                                                    |                    |  |                     |          |           |
| $\overline{\phantom{a}}$<br>Congresso: ★ XXVI CICT Congresso de Iniciação Científica - 2015                                                                                                    |                                                                                                    |                    |  |                     |          |           |
|                                                                                                    | Status da Justificativa:<br>Validada <sup>O</sup> Não Validada                                                                                                    |                    |  |                     |          |           |
|                                                                                                    |                                                                                                    | Cancelar<br>Buscar |  |                     |          |           |
| . Justificativa não Validada<br>$\sqrt{\cdot}$ Justificativa Validada<br>Visualizar Justificativa<br>$\bullet$ : Visualizar Arquivo Anexado<br><b>Enviar E-mail</b>                                                                        |                                                                                                    |                    |  |                     |          |           |
| <b>REGISTROS ENCONTRADOS (5)</b>                                                                                                    |                                                                                                    |                    |  |                     |          |           |
| <b>Nome</b>                                                                                                    | Título do Resumo                                                                                                    |                    |  | Data de<br>Cadastro | Validada |           |
| NOME DO DISCENTE                                                                                                    | Hidrólise enzimática dos resíduos agroindustriais e urbanos, de coco maduro e coco verde<br>visando a produção de etanol de celulósico - Modelagem (Continuação). |                    |  | 13/11/2015          |          |           |
| NOME DO DISCENTE                                                                                                    | Produção de forragem e estrutura do dossel do capim-massai sob pastejo rotativo com ovinos<br>de corte.                                                           |                    |  | 11/11/2015          |          | ⊠         |
| NOME DO DISCENTE                                                                                                    | Estudo morfológico e análise da expressão imuno-histoguímica da proteina p63 em lesões<br>odontogênicas                                                           |                    |  | 14/11/2015          |          | 8 X       |
| NOME DO DISCENTE                                                                                                    | Projeto e Avaliação de uma Rede Hibrida de Sensores em Ambiente Industrial                                                                                        |                    |  | 17/11/2015          |          | e N       |
| NOME DO DISCENTE<br>$\vee$                                                                                                    | O Agrominerador Familiar no Seridó do RN/Brasil                                                                                                    |                    |  | 17/11/2015          |          | <b>SM</b> |
|                                                                                                    |                                                                                                    | Validar            |  |                     |          |           |

<sup>\*</sup> Campos de preenchimento obrigatório.

Se quiser selecionar todos os Registros Encontrados, clique na caixa de seleção nomeada Nome.

As justificativas que tiverem com o ícone in já foram validadas. Apenas as que tiverem ao lado o ícone $\mathbf x$  necessitam de validação.

Caso queira visualizar a justificativa cadastrada, clique em  $\mathbb Q$ . Exemplificaremos com a justificativa que tem como Título do Resumo: O Agrominerador Familiar no Seridó do RN/Brasil.

A tela a seguir será exibida:

Last

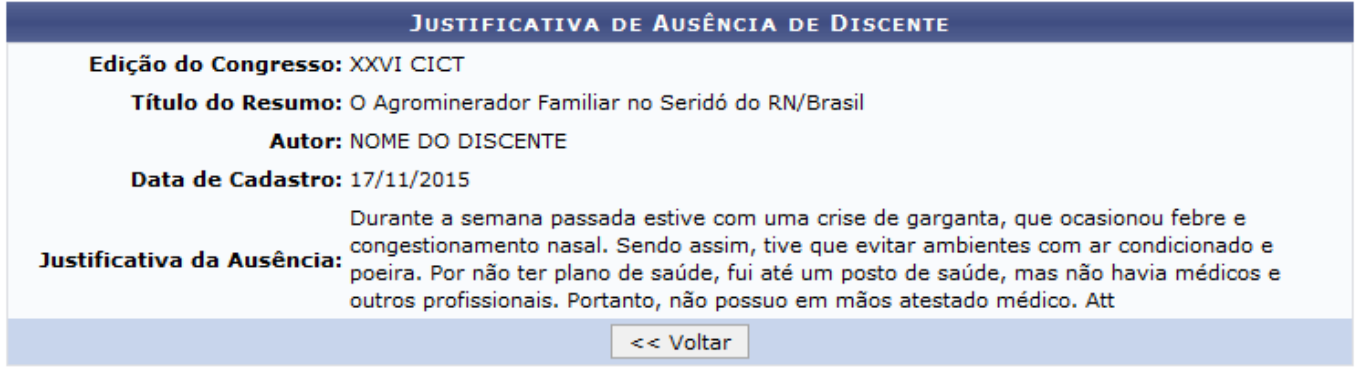

Para retornar para a tela anterior, clique em *Voltar*.

Devolta à página com a lista de Registros Encontrados, clique em ● para visualizar o arquivo que foi anexado à justificativa.

Na tentativa de esclarecer a ação, o registro de Título do Resumo: O Agrominerador Familiar no Seridó do RN/Brasil foi selecionado. Uma caixa de diálogo que contém o documento abrirá em uma configuração idêntica a esta:

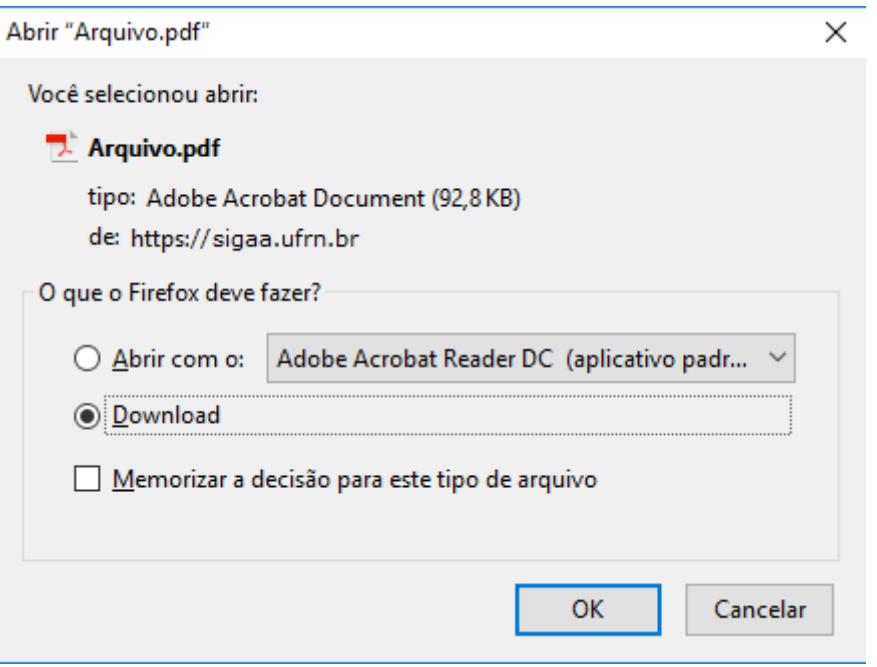

Clique em Abrir com o programa do computador específico ou efetue o Download do arquivo anexado.

Desistindo da operação, clique em *Cancelar*. Insistindo nela, em *OK*.

Ainda na página com o rol de Registros Encontrados, para enviar um e-mail para o discente que cadastrou a justificativa, clique no ícone

Como exemplo, usaremos o Título do Resumo: O Agrominerador Familiar no Seridó do RN/Brasil e, a partir disso, o sistema redirecionará para a seguinte tela:

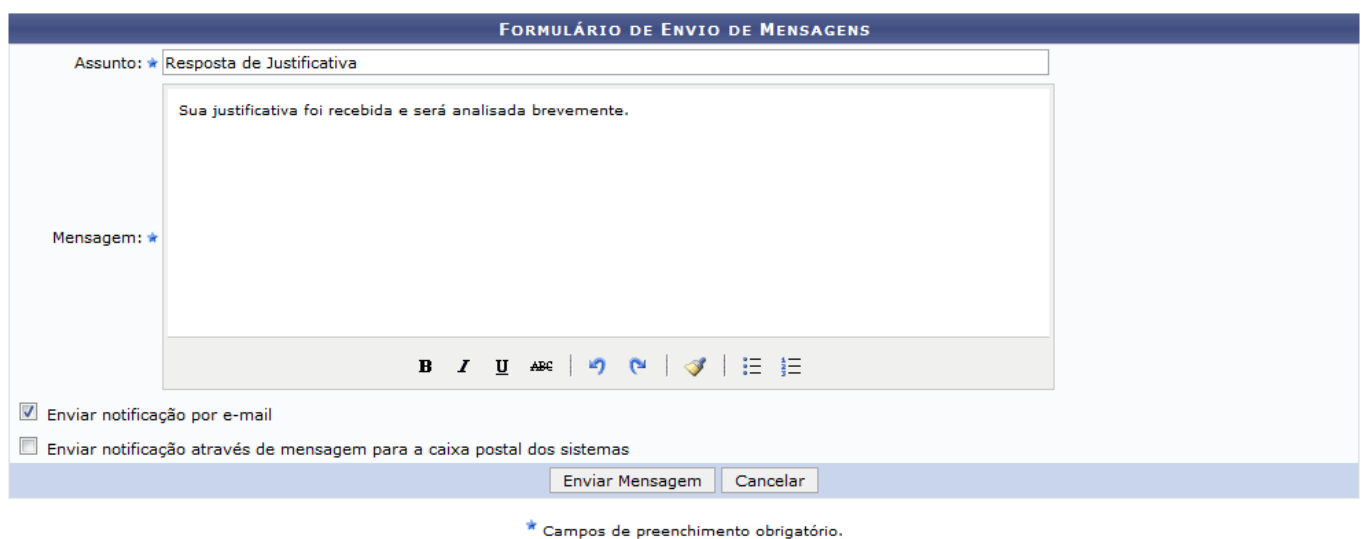

Nesta tela, preencha os seguintes campos:

- Assunto do e-mail que será enviado;
- O texto da Mensagem que será direcionada para o discente;
- Assinale a opção Enviar notificação por e-mail para que o discente receba uma notificação sobre a mensagem;
- Selecione Enviar notificação através de mensagem para a caixa postal dos sistemas para que a

mensagem seja enviada para a caixa postal do discente no sistema.

Para exemplificar a operação, utilizaremos o Assunto: Resposta de Justificativa, a Mensagem: Sua justificativa foi recebida e será analisada brevemente e a opção Enviar notificação por e-mail: Selecionada.

Para enviar a mensagem ao discente, clique em *Enviar Mensagem*. Uma mensagem de sucesso será exposta no topo da página:

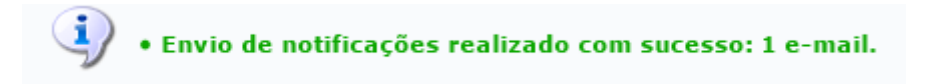

Retornando para a lista de Registros Encontrados, com o Título do Resumo: O Agrominerador Familiar no Seridó do RN/Brasil, selecione as justificativas que deseja validar e clique em *Validar*. O sistema fornecerá uma mensagem informando o sucesso da operação:

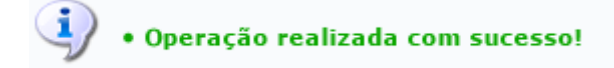

## **Bom Trabalho!**

## **Manuais Relacionados**

[Validar Justificativas de Ausência de Avaliador](https://docs.info.ufrn.br/doku.php?id=suporte:manuais:sigaa:pesquisa:cict:congresso_de_iniciacao_cientifica:validar_justificativas_de_ausencia_de_avaliador)

[<< Voltar - Manuais do SIGAA](https://docs.info.ufrn.br/doku.php?id=suporte:manuais:sigaa:pesquisa:lista)

From: <https://docs.info.ufrn.br/> -

Permanent link:<br>[https://docs.info.ufrn.br/doku.php?id=suporte:manuais:sigaa:pesquisa:cict:congresso\\_de\\_iniciacao\\_cientifica:validar\\_justificativas\\_de\\_ausencia\\_de\\_discente](https://docs.info.ufrn.br/doku.php?id=suporte:manuais:sigaa:pesquisa:cict:congresso_de_iniciacao_cientifica:validar_justificativas_de_ausencia_de_discente) Last update: **2016/11/17 09:31**

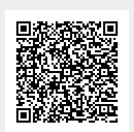